# **qbadmin**

[ [Description](#page-0-0) ] [ [Usage](#page-0-1) ] [ [Options](#page-0-2) ] [ [Notes](#page-1-0) ] [ [Examples](#page-1-1) ] [ [See Also](#page-1-2) ]

## <span id="page-0-0"></span>**Description**

qbadmin provides command-line administration of various aspects Qube!

### <span id="page-0-1"></span>**Usage**

qbadmin mode [options]

where mode is either **supervisor**, **worker** or **local**.

mode may be shortened to **s, w,** or **l**

## <span id="page-0-2"></span>**Options**

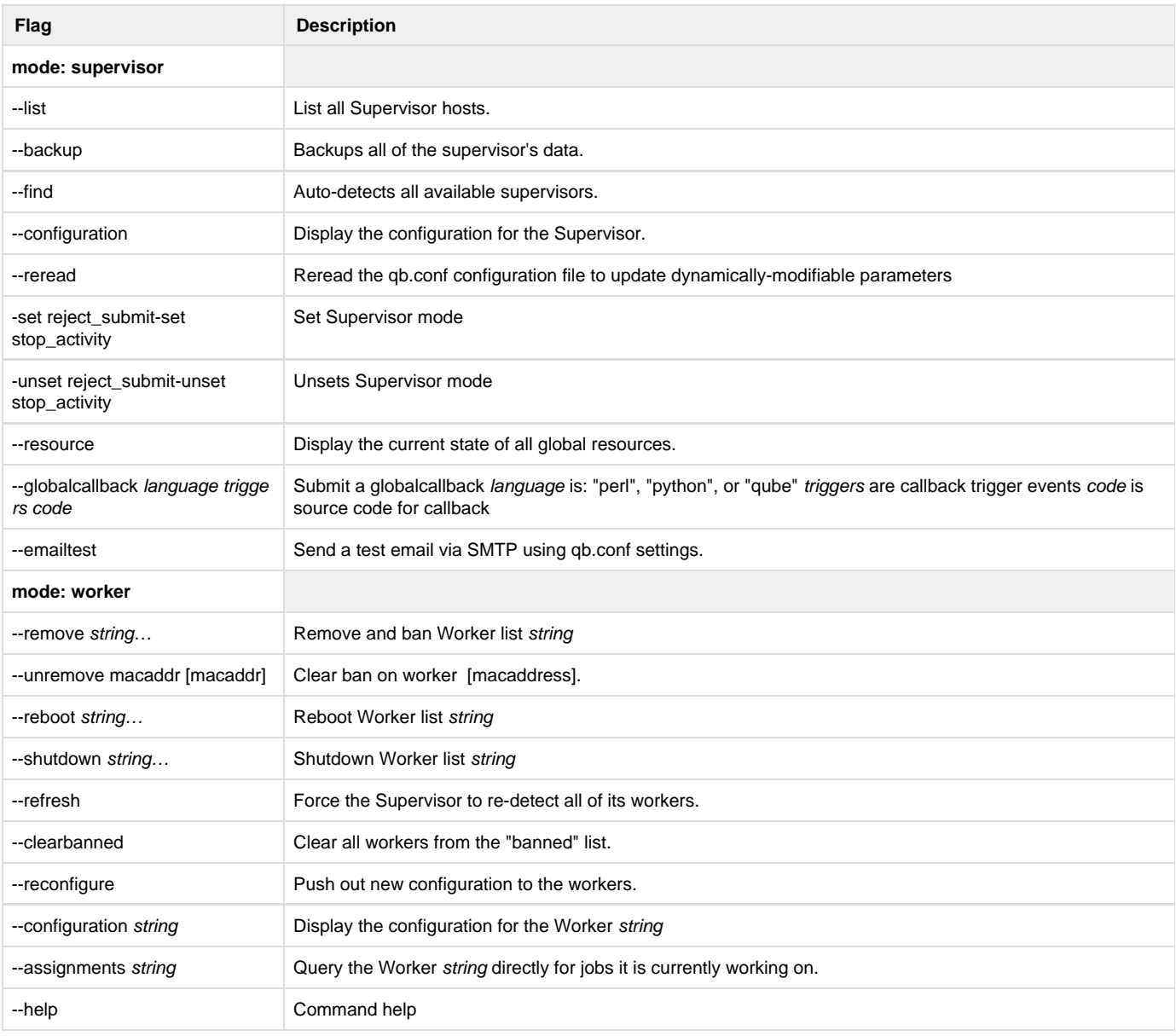

#### <span id="page-1-0"></span>**Notes**

The user must have Qube! admin privileges to use this command. Refer to [User Permissions](http://confluence.pipelinefx.com/display/QUB064/User+Permissions) or [qbusers](http://confluence.pipelinefx.com/display/QUB064/qbusers) for more detail on the Qube! permission scheme

#### <span id="page-1-1"></span>**Examples**

Tell the Supervisor to re-read the qbwrk.conf and signal the workers to request a new remote configuration from the Supervisor:

**%** qbadmin worker --reconfigure

Tell the Supervisor to stop tracking host machine01:

% qbadmin w --remove machine01

Test the supervisor's mail configuration:

% qbadmin supervisor --emailtest

Display the supervisor's running configuration:

% qbadmin s --config

#### <span id="page-1-2"></span>**See Also**